# Sistemul Informaţional al Dispozitivului Fotopletismograf FPG-2

*Victor Şontea, Nicolae Armencea , Dmitrii Anghiloglu, Anatolie Iavorschi, Valerii Pahomi Universitatea Tehnică a Modovei sontea@mail.utm.md*

**Abstract – In the work are described the informational system of the device photopletismograph FPG-2. The device can be used as a method of express diagnosis in prevented identification of cardiovascular diseases. Index Terms – photoplethysmogram, microprocessor, display, touch screen panel, user interface.** 

#### I. INTRODUCERE

Una din metodele contemporane, care permit determinarea indiciilor fiziologici ai organismului uman, este metoda fotopletismografiei computerizate bazată pe înregistrarea şi prelucrarea semnalelor fotopletismografice.[1,2]

Sistemul propus se atribuie la tehnica medicală de investigatii cardiovasculare, principiul de functionare a căruia este bazat pe metoda fotopletismografiei. Principiul fotopletismografiei constă în reflecția radiației (ca regulă este utilizată radiația infraroșie, dar poate fi utilizată și altă bandă a spectrului, ce ar permite o penetrare bună a învelişurilor cutanate şi independenţa semnalului reflectat de alți factori, de exemplu pigmentația pielii) de la celulele sângelui în mişcare prin vasele de calibru mic, aflate subcutanat.[3,4]

Înregistrarea şi prelucrarea fotopletismogramelor permit obţinerea informaţiei despre starea sistemului cardiovascular, valoarea presiunii arteriale segmentate, depistarea afectării vaselor sangvine de calibru mare prin metoda de screening.

## II. SCHEMA STRUCTURALĂ ŞI DESCRIEREA DISPOZITIVULUI

Schema structurală, care a fost elaborată şi care este prezentată în Fig.1, constă din mai multe module.

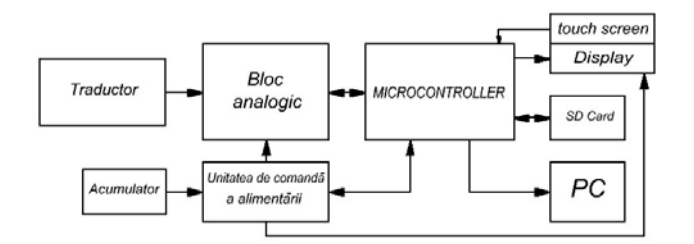

Fig.1 Schema-bloc generală a dispozitivului

La baza funcționării dispozitivului se află un microprocesor cu arhitectura pe 8 biţi, funcţiile sale fiind:

- Interacţiunea cu partea analogică – convertirea semnalului analogic în semnal digital; interacțiunea asupra părții analogice în sensul modificării coeficientilor de amplificare a amplificatoarelor operaţionale, pentru a obţine un nivel optimal de semnal la intrarea convertorului analog-digital, modificarea luminozităţii emiţătorului de radiaţie infraroşie; prelucrarea digitală a semnalului

(scalarea semnalului, filtrarea digitală).

- Interactiunea cu display-ul dispozitivului.
- Citirea şi descifrarea datelor de la panoul Touch Screen ce se află pe display – determinarea coordonatelor punctelor de interacţiune.
- Realizarea unei interfete meniu-utilizator bine dezvoltate, datorată display-ului grafic de mărimi mari și panoului Touch Screen.
- Interactiunea cu memoria de tip SD Card (Secure Digital Card) – memorarea şi citirea din memorie a datelor.
- Interactiunea cu blocul de dirijare a alimentării asigurarea trecerii la regimul Sleep, asigurarea alimentării tuturor blocurilor dispozitivului în regim activ de funcţionare, monitorizarea nivelului de tensiune al bateriilor.
- Comunicarea cu calculatorul personal conectând dispozitivul cu calculatorul prin interfaţa USB putem exploata dispozitivul ca pe un modul periferic al calculatorului – semnalul fotopletismografic poate fi colectat şi transmis direct către calculator, sau se pot citi din memorie şi transmise la calculatorul personal doar datele necesare.

Partea analogică a dispozitivului este formată din două canale simetrice care prelucrează semnalele provenite de la două traductoare. În Fig.2 este prezentată schema bloc a unui canal.<br>Componenta rapida

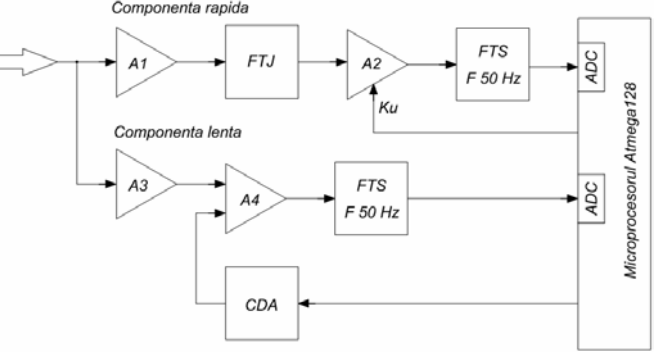

Fig.2 Schema bloc a unui canal.

Semnalele componentelor rapide şi lente a fotopletismogramelor, provenite de la cele două traductoare ale dispozitivului, amplificate şi filtrate de partea analogică, sunt aplicate la intrarea convertorului analog-digital, incorporat în microprocesor. După convertire, semnalele se transformă într-o secvență de date, ce pot fi afişate pe ecranul dispozitivului, transmise

la calculator sau memorate. Pentru a obtine pe display o imagine clară a evolutiei în timp a acestor semnale, de a putea extrage parametrii necesari din fotopletismogramele achiziţionate, datele obţinute de la convertor sunt prelucrate digital. Prelucrarea digitală prevede filtrarea semnalului de frecvențele înalte și scalarea semnalului – operatii matematice aplicate asupra secventei de date cu scopul de a obtine o evolutie mai largă a semnalului.

Obtinând datele de la convertorul analog-digital, microprocesorul monitorizează continuu nivelul semnalului. Dacă semnalul are o amplitudine prea mică pe o perioadă de timp se recurge la majorarea coeficientului de amplificare, dacă este prea mare – la micşorare. O altă acţiune asupra părţii analogice a dispozitivului este modificarea valorii tensiunii la ieşirea convertorului digital-analog pentru micşorarea semnalului componentei lente.

Intensitatea iluminării emiţătorului de radiaţie infraroşie de asemenea se modifică de către microprocesor, ceea ce permite de a adapta proprietățile traductorului la diferiți pacienți.

Display-ul dispozitivului este unul grafic, cu rezoluţia de  $320\times240$  pixeli, ceea ce ne permite de a afișa evoluția în timp a unul sau două semnale concomitent, dar şi crearea unei interfete meniu-utilizator bine dezvoltate, intuitive si usor de interactionat. Folosirea display-ului grafic în combinaţie cu panoul Touch Screen ne permite de a crea un dispozitiv fără multe butoane, interactiunea operatorului cu dispozitivul făcându-se apăsând cu un creion special, numit stylus, direct pe panoul Touch Screen, plasat deasupra display-ului. Datorită acestui fapt, meniul este format din pagini, butoane, tastieră – asemănătoare ca la un calculator personal, ceea ce face meniul mai uşor de accesat pentru utilizatorii calculatoarelor personale.

Meniul utilizatorului este format din 4 pagini: "Pacient", "Afișare", "Grafic" și "Setări". Pagina "...Pacient" este destinată pentru a lucra cu baza de date , de a adăuga un pacient nou în baza de date sau de a alege un pacient investigat anterior. În partea de jos a ferestrei, destinată pentru introducerea unui pacient nou în baza de date, se află tastatura.

Din pagina pacient poate fi accesată şi baza de date a dispozitivului. Interfaţa bazei de date ne permite de a naviga prin lista de pacienți, de a căuta un anumit pacient în baza de date, de a şterge un pacient şi de a selecta un pacient ales.

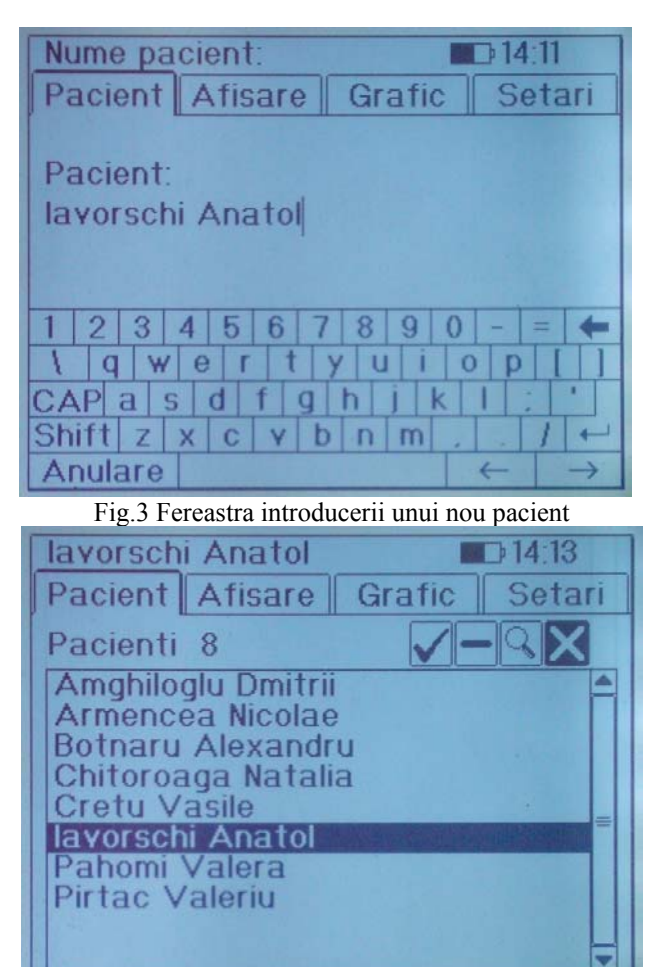

Fig.4 Fereastra navigării prin baza de date

În pagina "Afisare" alegem semnalele dorite de a fi vizualizate. Pot fi selectate cel mult două semnale. Pentru aceasta, trebuie să apăsăm pe pătrătelele ce stau în drept cu denumirea fiecărui semnal. Apăsând pe aceste pătrătele, în ele apare câte o bifă, ceea ce înseamnă că a fost selectat cu succes, iar în dreapta pătrăţelului apare denumirea prescurtată a semnalului. Dacă pacientul a fost deja scris în baza de date, putem alege spre vizualizare un semnale memorat anterior. Pentru a compara semnalul obţinut anterior şi cel obţinut la moment, alegem un semnal din memorie şi un semnal de la traductoare.

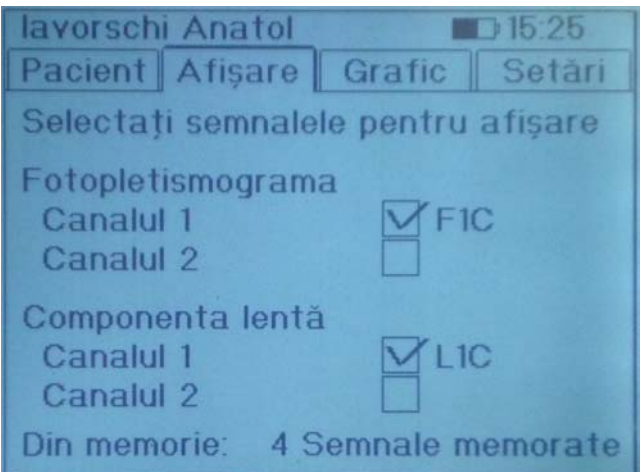

Fig.5 Fereastra selectării semnalelor dorite pentru afişare

Pagina "Grafic" este prevăzută pentru vizualizarea semnalele selectate pentru afişare. Pot fi vizualizate unul sau două semnale concomitent, în acest caz, câmpul acestei pagini va fi despărtit în două. Cu ajutorul butonului "Start" se va începe culegerea datelor și afișarea pe display, butonul "Stop" va opri culegerea datelor, iar cu ajutorul butonului "Memo." se vor stoca datele în memorie. Dacă selectăm un semnal din memorie pentru afişare, pe această pagină avem posibilitatea de a plasa direct pe display punctele de bază ale fotopletismogramei şi de a calcula câţiva parametri de bază ale fotopletismogramei, ceea ce ne poate da careva indicii despre starea sistemului cardiovascular. În Fig.6 este prezentată afişarea a două semnale concomitent (componenta rapida – F1C şi componenta lentă – L1C), şi plasarea punctelor de bază ale semnalului.

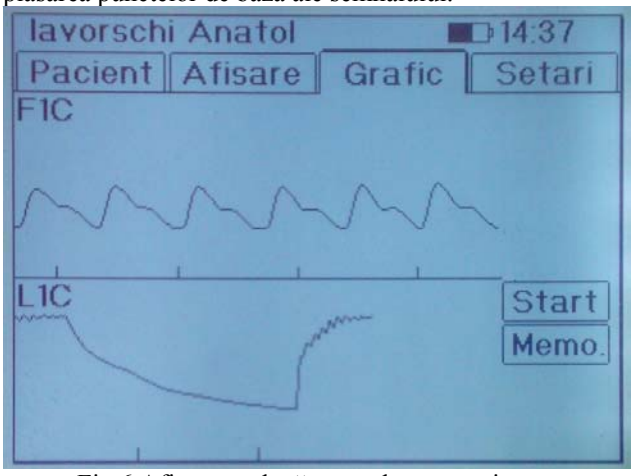

Fig.6 Afişarea a două semnale concomitent .

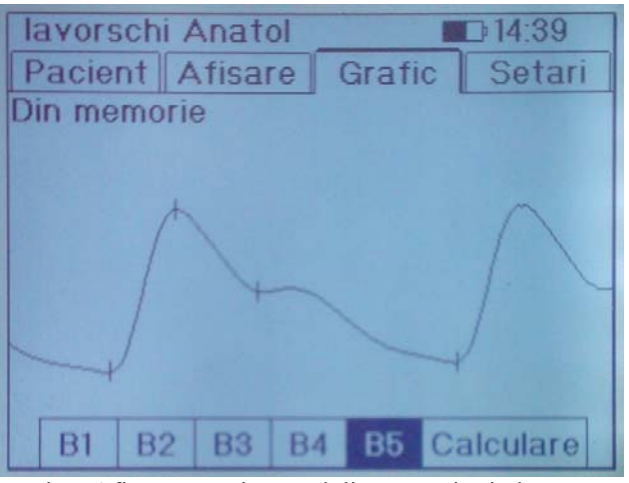

Fig.7 Afişasrea unui semnal din memorie şi plasarea puntelor de bază.

Pagina "Setări" contine setările dispozitivului: setarea orei şi datei, setarea timpului de funcţionare a LED-urilor de luminare a display-ului, vizualizarea stării memoriei dispozitivului şi opţiunea de deconectare a dispozitivului. O parte destul de mare din consumul de energie al dispozitivului o are consumul LED-urilor de iluminare a ecranului. Pentru a micşora consumul de energie al dispozitivului, este prevăzută deconectarea automată a acestei lumini peste un anumit timp, după ultima apăsare pe panoul Touch Screen. Durata aceasta de timp poate fi

setată alegând una din valori: 20, 40, 60 secunde sau deconectarea iluminării.

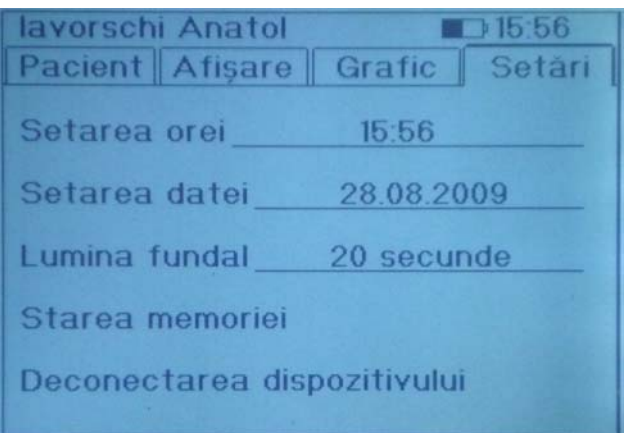

## Fig.8 Pagina "Setări"

Memoria internă a dispozitivului este o memorie de tip SD Card. Acest tip de memorie are o serie de avantaje: volum mare de memorie, dimensiuni mici, cost redus, iar viteza mare de transmisie de date permite de a obţine performante ridicate în timpul stocării/citirii datelor din memorie. Memoria utilizată în dispozitiv este de 512 MB, ceea ce permite de a stoca în baza de date circa 4 mii pacienti, fiecărui pacient revenindu-i un bloc de memorie pentru stocarea a cel mult 60 semnale. Fiecare semnal memorat constă din 2048 baiţi.

O altă funcţie importantă ce trebuie sa o îndeplinească microprocesorul este comunicarea între dispozitiv şi calculatorul personal. Când se conectează, prin intermediul cablului USB, dispozitivul trece într-un regim comandat de funcționare – dirijarea lui se face doar prin intermediul calculatorului personal.

Pentru a realiza comunicarea, se utilizează modulul de transmitere de date USART (Universal Synchronous and Asynchronous serial Receiver and Transmitter) încorporat în microprocesor.

Conectând dispozitivul cu calculatorul personal avem două opţiuni:

- Se poate colecta şi afişa semnalele fotopletismografice direct la ecranul calculatorului, având posibilitatea de a prelucra datele cu ajutorul softului specializat la calculatorul personal.
- Se pot citi datele stocate în baza de date a dispozitivului şi le copiem în baza de date a calculatorului, cu posibilitatea de a le completa cu alte date: vârsta, adresa pacientului ş.a. Fiecare semnal memorat în baza de date are indicată data şi ora când au fost preluate, ceea ce ne permite de a compara semnalele memorate în diferite momente de tratament.

# III. DESCRIEREA SOFT-ULUI

Software-ul realizat permite transmiterea datelor si dirijarea dispozitivului prin intermediul calculatorului.

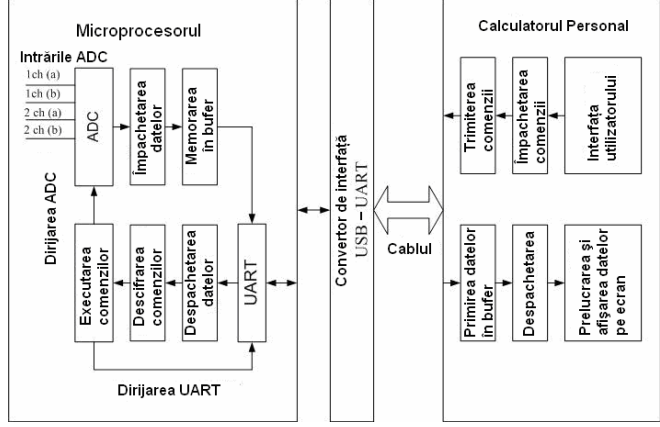

Fig.9 Schema bloc a modului de transmitere a datelor

Principalele elemente de comandă ale programului (Fig.10) sunt:

- 1. Panoul de instrumente partea de sus a ferestrei programului;
- 2. Pagina "Pacienți";
- 3. Pagina "Grafice";
- 4. Pagina "Import Pacienti".

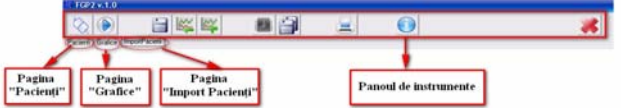

Fig.10 Elementele principale de comandă ale complexului informaţional FPG-2.

Panoul de instrumente este destinat pentru a efectua principalele operatii în program, cum ar fi:

- Efectuarea conexiunii cu dispozitivul;

- Pornirea/oprirea afişării graficilor;

- Memorarea datelor despre pacient în baza de date

 - Memorarea semnalelor preluate de la pacient în baza de date;

 - Importarea datelor despre pacient şi a semnalelor din memoria internă a dispozitivului;

- Copierea datelor despre pacienti, și a semnalelor acestora din memoria internă a dispozitivului în baza de date din calculatorul personal;

- Imprimarea semnalelor si a datelor pacientilor;

 - Afişarea informaţiei despre program, autori şi contacte;

- Închiderea programului.

Pagina "Pacienți" (Fig.11) este destinată lucrului cu baza de date a pacienţilor şi oferă următoarele posibilităţi:

- Afişarea listei de pacienţi din baza de date;

 - Sortarea listei de pacienţi după unul din câmpii bazei de date;

 - Căutarea unui pacient după nume sau data memorării;

 - Introducerea unui pacient nou în baza de date, ştergerea, editarea datelor;

- Navigarea prin baza de date.

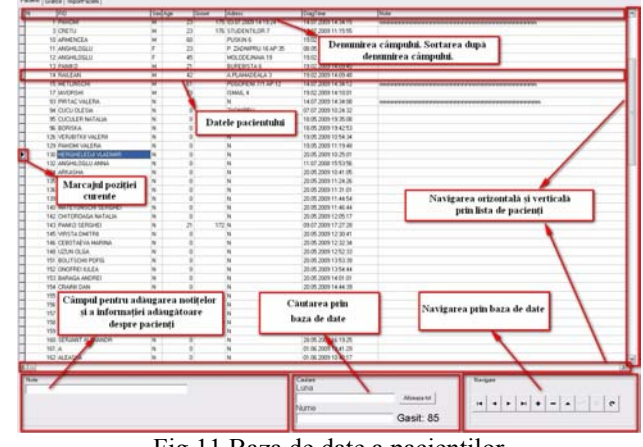

Fig.11 Baza de date a pacientilor

Pagina "Grafice" (Fig.12) este destinată lucrului cu baza de date a pacientilor și oferă următoarele posibilități:

 - Afişarea grafică a semnalelor componentelor lente si rapide a fotopletismogramelor;

 - Calculul şi afişarea parametrilor de bază a fotopletismogramelor;

 - Afişarea nivelului semnalelor şi a coeficientului de amplificare;

 - Calcularea şi afişarea amplitudinii reale a semnalului;

- Deplasarea graficului pe orizontală.

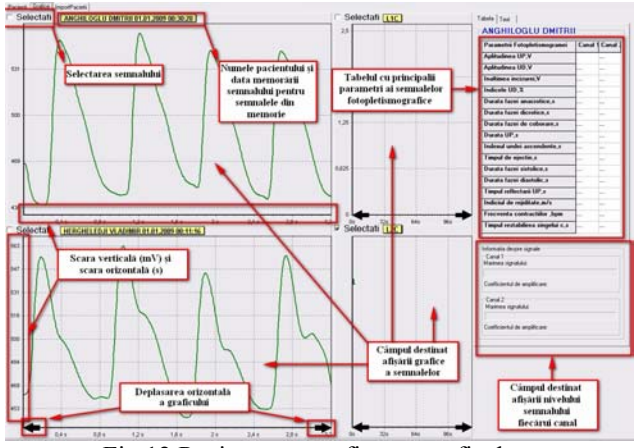

Fig.12 Pagina pentru afişarea graficelor.

Pagina "Import Pacienți"(Fig.13) este destinată importului din memoria internă a dispozitivului a datelor despre pacienți și a semnalelor acestora și oferă următoarele posibilități:

- Vizualizarea listei pacientilor din memoria dispozitivului;

 - Vizualizarea listei semnalelor memorate fiecărui pacient;

- Afişarea grafică a semnalelor;

 - Calcularea rapidă a parametrilor fără memorarea semnalelor;

- Deplasarea graficului pe orizontală.

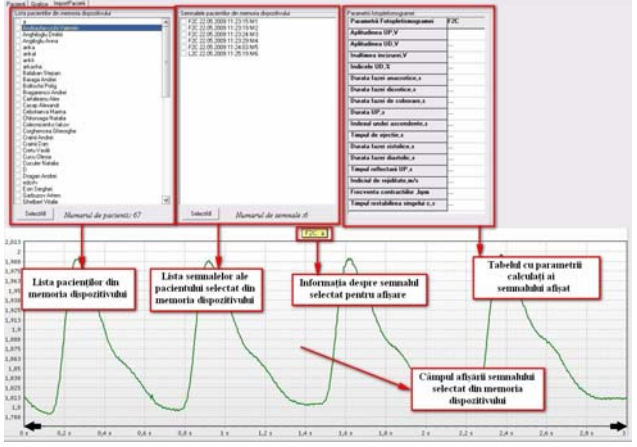

Fig.13 Pagina "Import Pacienti".

Programul, de asemenea, permitea imprimarea semnalului de fotopletismogramă cu parametrii obtinuti, precum şi a informaţiei referitoare la pacient, pentru o analiză ulterioară.

#### IV. CONCLUZII

Sistemul elaborat permite analiza în timp a fotopletismogramelor, a variaţiei lente a acesteia, identificarea parametrilor calitativi, permite de a compara vizual fotopletismogramele efectuate anterior şi cele colectate la moment.

Sistemul are următorii parametrii tehnici:

- Numărul de canale - 2 cu înregistrarea concomitentă componentelor lente şi rapide ale fotopletismogramelor;

- Unda de radiatie, nm  $-940$ ;
- Banda de frecventa -0,6-18Hz;
- Frecvenţa de discretizare a semnalului, Hz 100;
- $-$  Rangul convertorului digital-analog, biti 10;
- Tipul interfetei cu calculatorul USB;
- Interfaţa cu utilizatorul panou touch-screen;
- -Afişarea grafică a semnalului pe ecranul LCD;
- Capacitatea memoriei interne, MB 512;
- Numărul maxim de pacienți 4 000;

- Numărul de semnale memorate fiecărui pacient – 60;

- Durata unui semnal memorat, secunde: Componenta rapidă – 4, Componenta lentă – 80;

- Alimentarea – acumulatoare reâncărcabile, 4×1,2 V, 2100 mAh, Ni-MH;

- Puterea consumată,  $W 0.5$ ;
- Timpul de funcţionare autonomă, h 20;
- Timpul de functionare în regim standby, zile  $45$ ;
- Masa dispozitivului,  $g 400$ .
- Dimensiuni: 110X90X40 mm;

Sistemul de măsurare si prelucrare a fotopletismogramelor are datele şi caracteristicile tehnice (pret, dimensiuni, numărul de funcții îndeplinite, parametrii) înalte, competitive cu cele existente şi poate fi recomandat pentru producerea şi implementarea ulterioară în domeniul ocrotirii sănătăţii.

## V. BIBLIOGRAFIE

- [1]. Р. М. Рангайян. Анализ биомедицинских сигналов. Практический подход. Москва, Физматлит, 2007.
- [2]. R. Sam, K. Darvall, D. Adam, S. Silverman, A. Bradbury, Digital venous photoplethysmography in the seated position is a reproducible noninvasive measure of lower limb venous function in patients with isolated superficial venous reflux. Journal of Vascular Surgery, Volume 43 (2006), Issue 2, pp. 335-341
- [3]. Nicolae Armencea, Victor Şontea, Andrei Bragarenco, Dmitri Anghiloglu, Valeriu Pahomi Sistem de achiziție a semnalelor biomedicale, Proceeding of the 5th International Conference on Microelectronics and Computer Sciense" Chisinau 2007 V II pp 24-27.
- [4]. Nicolae Armencea, Victor Şontea, Anatol Iavorshi, Dmitri Anghiloglu, Anatol Creţu. Identificarea parametrilor cantitativi a fotopletismogramelor: Proceedings of The 2 nd International Conference Telecommunications, Electronics and Informatics" Chisinau, 15-18 may 2008. V I pp 159-164.